## **Edit**

## **To Edit,**

1. At the *Product List* grid control, position the highlight bar to the Product ID you want to edit;

2. From the section menu bar of the Product Recipe grid control, click '*Edit*'. You will be prompted to enter your *authorization code*;

3. After validation of the authorization code, the section's '*Readonly*' attribute becomes '*Editable*'. You can edit any cell of the grid, so please be very careful with the data that is opened to you;

4. When you are done with editing, hit the *ENTER* key to save the data and restore the '*Readonly*' safeguard for the section.

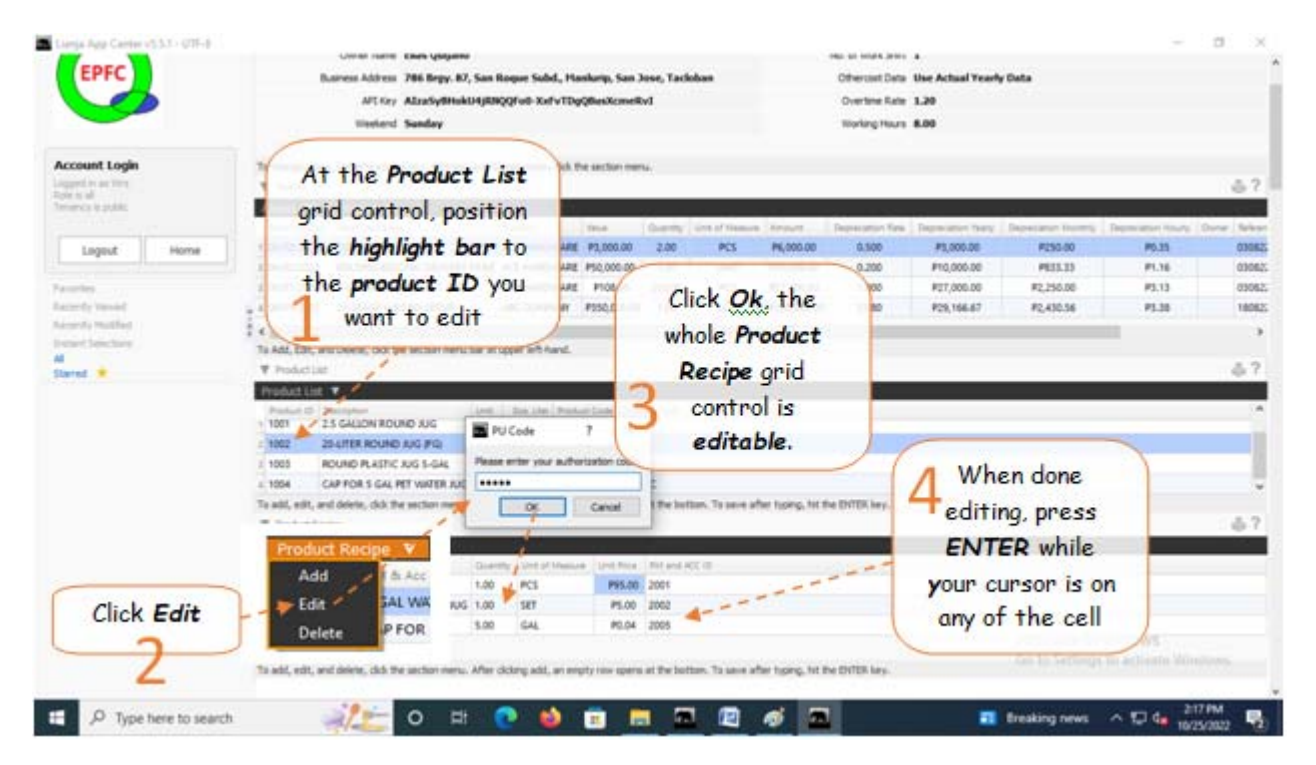